## **Table of Contents**

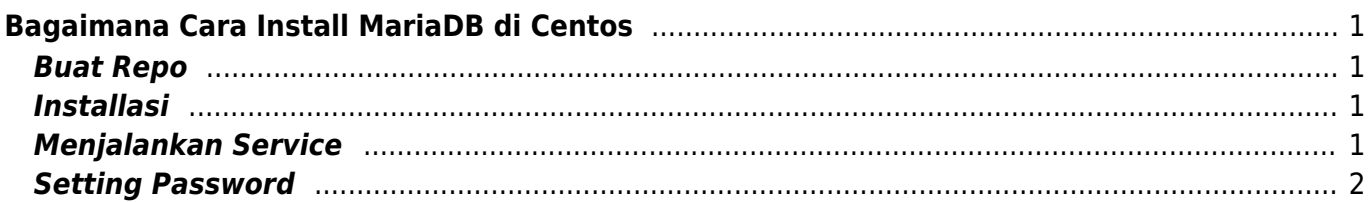

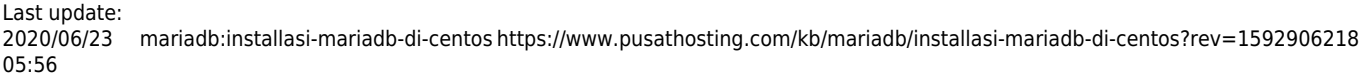

# <span id="page-2-0"></span>**Bagaimana Cara Install MariaDB di Centos**

Berikut ini adalah tahapan install mariadb terbaru di sistem operasi linux centos

\*Pada Tutorial ini kami menggunakan Centos 7 64bit

#### <span id="page-2-1"></span>**Buat Repo**

Pertama akses url repositori mariadb untuk mendapatkan repositori terbaru. akses disini <https://downloads.mariadb.org/mariadb/repositories/#mirror=pcextreme>

Dalam hal ini kami menggunakan centos 7 64 bit sehingga reponya adalah seperti ini

```
# MariaDB 10.4 CentOS repository list - created 2020-06-23 09:50 UTC
# http://downloads.mariadb.org/mariadb/repositories/
[mariadb]
name = MariaDB
baseurl = http://yum.mariadb.org/10.4/centos7-amd64
gpgkey=https://yum.mariadb.org/RPM-GPG-KEY-MariaDB
gpgcheck=1
```
Untuk membuat repositori kita buat dengan cara berikut ini

```
nano /etc/yum.repos.d/MariaDB.repo
```
dan isi dengan kode repositori diatas.

### <span id="page-2-2"></span>**Installasi**

Untuk installasi cukup jalankan perintah

```
sudo yum install MariaDB-server MariaDB-client -y
```
### <span id="page-2-3"></span>**Menjalankan Service**

Untuk mengaktifkan dan menjalankan service cukup lakukan

```
systemctl start mariadb
systemctl enable mariadb
systemctl status mariadb
```
Last update: 2020/06/23 mariadb:installasi-mariadb-di-centos https://www.pusathosting.com/kb/mariadb/installasi-mariadb-di-centos?rev=1592906218 05:56

#### <span id="page-3-0"></span>**Setting Password**

Untuk memberikan password pada mariadb kita bisa menjalankan

mysql\_secure\_installation

From: <https://www.pusathosting.com/kb/>- **PusatHosting Wiki**

Permanent link: **<https://www.pusathosting.com/kb/mariadb/installasi-mariadb-di-centos?rev=1592906218>**

Last update: **2020/06/23 05:56**

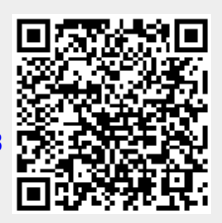